Pensieve header: October 30: Textbook (EIWL) chapters 9-12 (plus Dynamic).

**Today.** EIWL-9-12, then maybe **[Patterns](http://reference.wolfram.com/language/guide/Patterns.html)**.

**Topics** (in no particular order). Whatever you may suggest; whatever comes to my mind; the Fibonacci numbers; the Catalan numbers; the Jones polynomial; a more efficient Jones algorithm; a riddle on spheres; Khovanov homology; Γcalculus; the Hopf fibration; Hilbert's 13th problem; non-commutative Gaussian elimination; free Lie algebras; the Baker-Campbell-Hausdorff formula; wacky numbers; an order 4 torus; the Schwarz Lantern; knot colourings; the Temperley-Lieb pairing; the dodecahedral link; sound experiments; barycentric subdivisions; some Peano curves; braid closures and Vogel's algorithm; the insolubility of the quintic; phase portraits; the Mandelbrot set; shadows of the Cantor aerogel; quilt plots; some image transformations; De Bruijn graphs; the Riemann series theorem; finite type invariants and the Willerton fish; the Towers of Hanoi; Hochschild homology of (some) coalgebras; convolutions and image improvements.

# An Image Manipulation Challenge

The image at <http://drorbn.net/bbs/show?shot=17-1750-171016-111042.jpg>is pathetic. Can you improve it? Whatever you do, should also work well with all other images at [http://drorbn.net/bbs/show.php?prefix=17-1750.](http://drorbn.net/bbs/show.php?prefix=17-1750)

# A Graphics Challenge

The torus  $S^1 \times S^1$  has an order 4 symmetry. Can you draw it in such a manner that it will manifest?

## New Rule

Submissions are limited to 20Mb.

## 9. Interactive Manipulation

**Manipulate[Table[Orange, n], {n, 1, 5, 1}]**

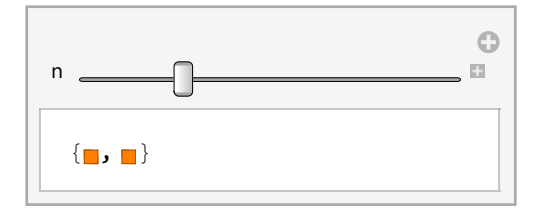

**Table[Table[Orange, n], {n, 1, 5, 1}]**

 $\{\{\color{black} \blacksquare\color{black} \} , \{\color{black} \blacksquare\color{black} , \color{black} \blacksquare\color{black} \} , \{\color{black} \blacksquare\color{black} , \color{black} \blacksquare\color{black} , \color{black} \blacksquare\color{black} \} , \{\color{black} \blacksquare\color{black} , \color{black} \blacksquare\color{black} , \color{black} \blacksquare\color{black} , \color{black} \blacksquare\color{black} , \color{black} \blacksquare\color{black} , \color{black} \blacksquare\color{black} , \color{black} \blacksquare\color{black} , \color{black} \blacksquare\color{black}$ 

**Manipulate[Column[{n, n^2, n^3}], {n, 1, 10, 1}]**

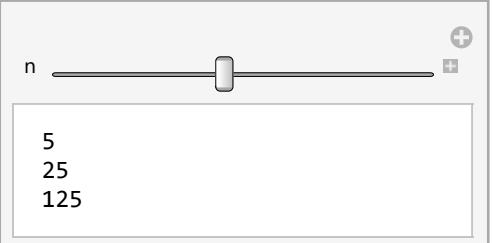

**Table[Column[{n, n^2, n^3}], {n, 1, 10, 1}]**

**Manipulate[Column[{n, n^2, n^3}], {n, 1, 10}]**

**Manipulate[BarChart[{1, a, 4, 2 \* a, 4, 3 \* a, 1}], {a, 0, 5}]**

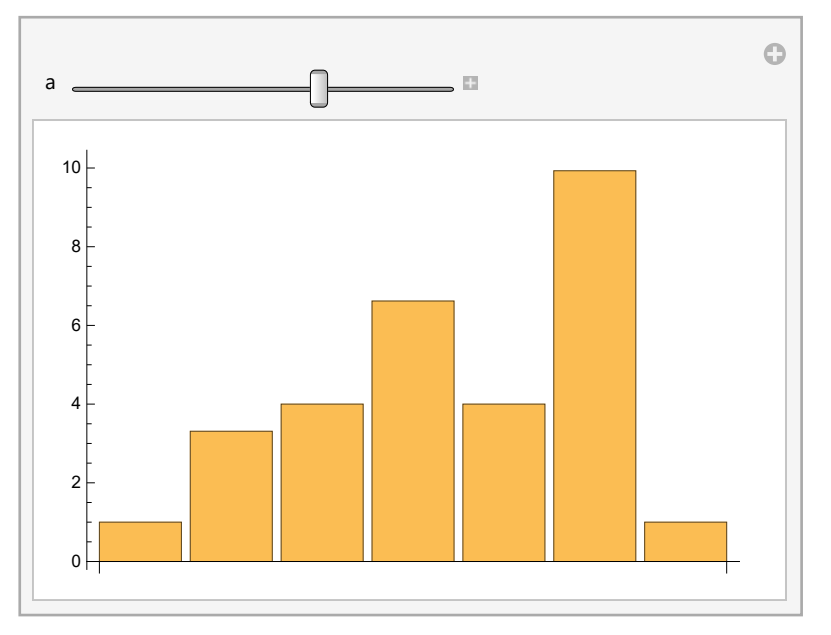

**Manipulate[PieChart[{1, a, 4, 2 \* a, 4, 3 \* a, 1}], {a, 0, 5}]**

Manipulate [Graphics [Style [RegularPolygon [n], Hue [h]]], {n, 5, 20, 1}, {h, 0, 1}]

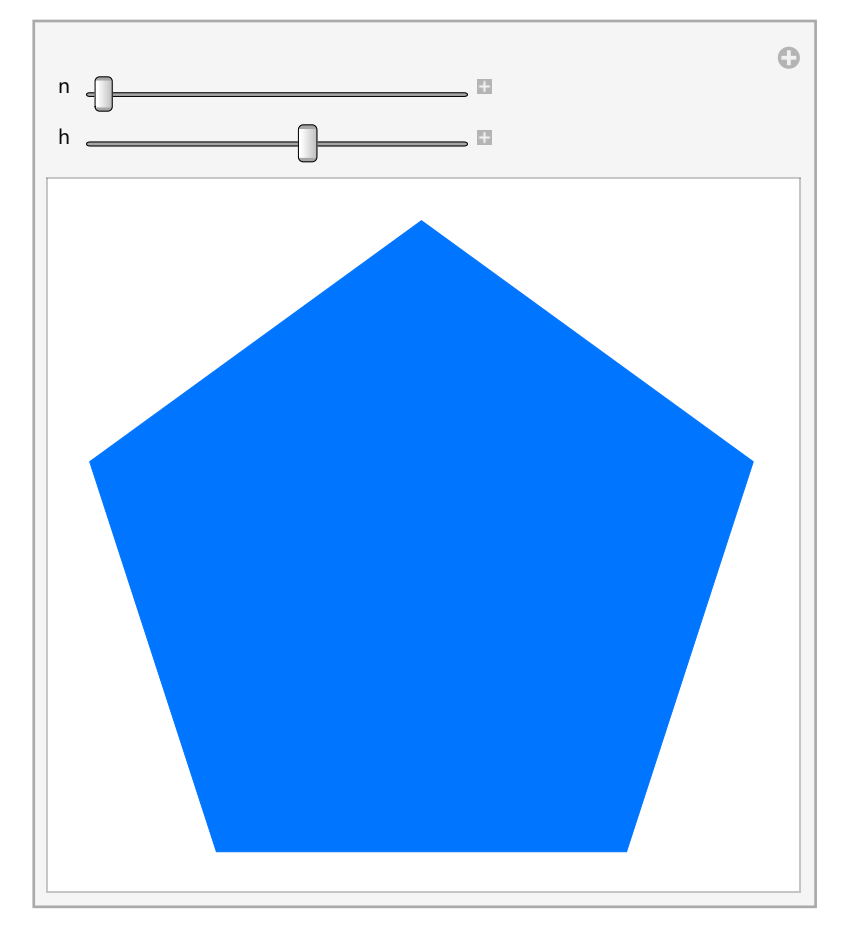

#### **Manipulate[**

**ParametricPlot[{Cos[α + n t], Sin[β + m t]}, {t, 0, 2 π}], {n, 1, 7, 1}, {m, 1, 7, 1}, {α, 0, 2 π / n}, {β, 0, 2 π}**

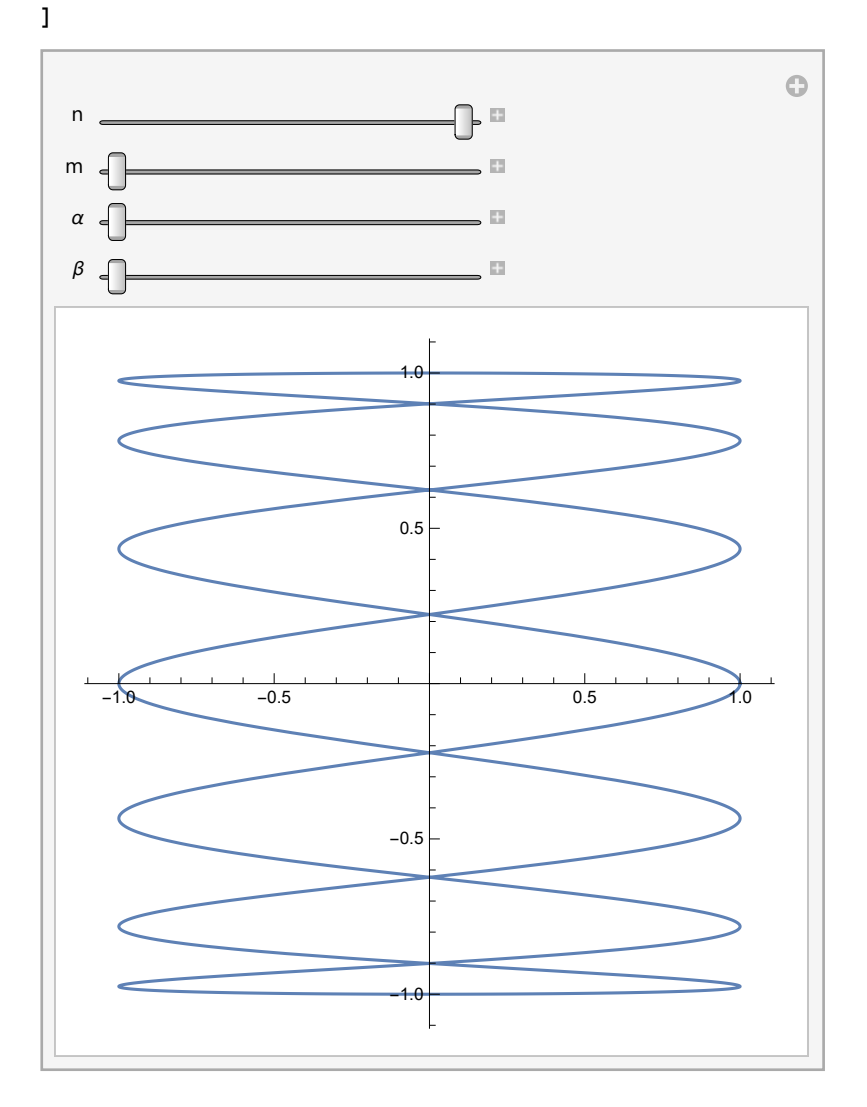

**Manipulate[Plot[f[x], {x, 0, 2 π}], {f, {Cos, Sin, Tan}}]**

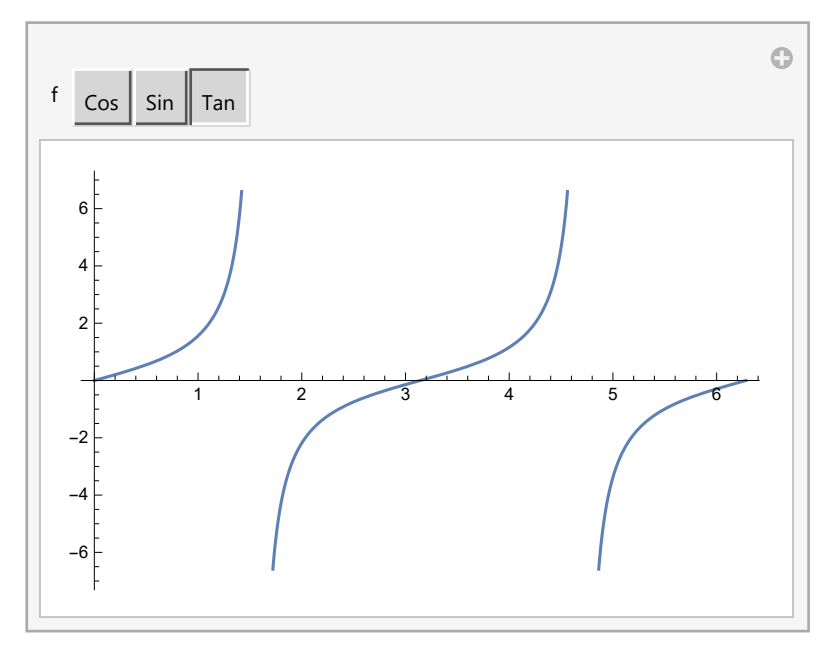

**Manipulate[Graphics[Style[RegularPolygon[5], color]], {color, {Red, Yellow, Blue}}]**

#### **? Dynamic**

```
Dynamic[expr] represents an object that displays as the dynamically updated current value of
   expr. If the displayed form of Dynamic[expr] is interactively changed or edited, an assignment
   expr = val is done to give expr the new value val that corresponds to the displayed form.
Dynamic[expr, None] does not allow interactive changing or editing.
Dynamic [expr, f] continually evaluates f [val, expr] during interactive changing or editing of val.
Dynamic[expr, {f, f_{end}}] also evaluates f_{end}[val, expr] when interactive changing or editing is complete.
Dynamic [expr, {fstart, f, fend}] also evaluates f_{start}[val, expr] when interactive changing or editing begins. \gg
```
#### **Dynamic[x]**

0.

**x = 7**

7

#### **? Prime**

Prime  $[n]$  gives the  $n^{th}$  prime number.  $\gg$ 

# **PrimePi1010**

455 052 511

#### **PrimePi[100]**

25

#### **? PrimeQ**

PrimeQ[ $expr$ ] yields True if  $expr$  is a prime number, and yields False otherwise.  $\gg$ 

#### **Dynamic[n]**

#### n

```
primes = 0;
Do
 prime = True; k = 2;
Whileprime ∧ k2 ≤ n, IfIntegerQn  k, prime = False, ++k;
 If[prime, ++primes],
 {n, 2, 10^{10}};
primes
```
\$Aborted

#### **? Slider**

```
Slider[x] represents a slider with setting x in the range 0 to 1.
Slider Dynamic[x] takes the setting to be the dynamically
   updated current value of x, with the value of x being reset if the slider is moved.
Slider[x, {x_{min}, x_{max}}] represents a slider with range x_{min} to x_{max}.
Slider[x, {x_{min}, x_{max}, dx}] represents a slider that jumps in steps dx.
Slider[x, {{e_1, e_2, ...}}] represents a slider
   in which equally spaced intervals correspond to successive settings e_i.
Slider[x, {{\{e_1, w_1\}, \{e_2, w_2\}, ...}}] uses intervals of relative widths w_i for the e_i.
```
**Clear[x]**

**Slider[Dynamic[x]]**  $\overline{\phantom{0}}$ 

#### **Dynamic[x]**

0.

**? LocatorPane**

```
LocatorPane[{x, y}, \text{back}] represents a pane with a locator at position {x, y} and background back.
LocatorPane Dynamic [pt], back takes the locator position to be the dynamically
   updated current value of pt, with the value of pt being reset if the locator is moved.
LocatorPane[\{pt_1, pt_2, ...\}, back] sets up multiple locators at positions pt_1, pt_2, ...
LocatorPane Dynamic [ {pt_1, pt_2, ...}], back takes
   the locator positions to be dynamically updated current values of the pt_i.
LocatorPane[pts, back, \{x_{min}, y_{min}\}, \{x_{max}, y_{max}\}\}] specifies the range of coordinates for the locator.
LocatorPane[pts, back, \{x_{min}, y_{min}\}, \{x_{max}, y_{max}\}, \{dx, dy\}\}] uses jumps dx, dy. \gg
```
From "Nobody Solves the Quintic", http://www.math.toronto.edu/~drorbn/Talks/Sydney-1708/:

```
InputBackground = Graphics \left[ \right. \left\{Pink, Disk[],
      Red, Point[0, 0],
      Table \left[ \{\text{Line}[\{\{t, -1\}, \{t, 1\}\}], \text{Line}[\{\{-1, t\}, \{1, t\}\}]\}, \{t, -1, 1, 2/3\} \right]\vert \cdot \vert ;
OutputBackground = \{LightBlue, Disk[],
    Blue, Point[{0, 0}],
    Table \left[\{\text{line}[\{\{t, -1\}, \{t, 1\}\}], \text{Line}[\{\{-1, t\}, \{1, t\}\}]\}, \{t, -1, 1, 2/3\}\right]Black
   \};
```
Module  $\{a0, b0, c0, a, b, c, \Delta, \delta, r\}$ ,  ${a0, b0, c0} = {(1, 0), (0, 0), (0, 1/3)};$ GraphicsGrid Partition  $[# 2]$  &  $@{ }$ LocatorPane[Dynamic[{a0, b0, c0}], InputBackground, Appearance  $\rightarrow$  {"a", "b", "c"}], Dynamic  $G$ raphics  $\left\{ \text{OutputBackground} \right\}$  $a = \{1, i\}.a0; b = \{1, i\}.b0; c = \{1, i\}.c0;$  $\triangle = b^2 - 4 a c;$  Text $[" \triangle"$ , ReIm@ $\triangle]$  $\Big\}$ , PlotRange  $\rightarrow$  All, PlotLabel  $\rightarrow$  " $\triangle = b^2 - 4ac$ " $\Big]$ , Dynamic Graphics | {OutputBackground,  $\delta = \sqrt{\Delta}$ ; Text[" $\delta$ ", ReIm@ $\delta$ ]  $\Big\},$  PlotRange  $\rightarrow$  All, PlotLabel  $\rightarrow$  " $\delta = \sqrt{\Delta}$ " $\Big]$ , Dynamic  $G$ raphics  $\int O$ utputBackground,  $r = (-b + \delta) / (2 a)$ ; Point [ReIm@r]  $\Big\},$  PlotRange  $\rightarrow$  All, PlotLabel  $\rightarrow$  "r=(-b+ $\delta$ )/(2a)" $\Big]$ ]  $\begin{matrix} \ \ \end{matrix}$  $\overline{1}$ 

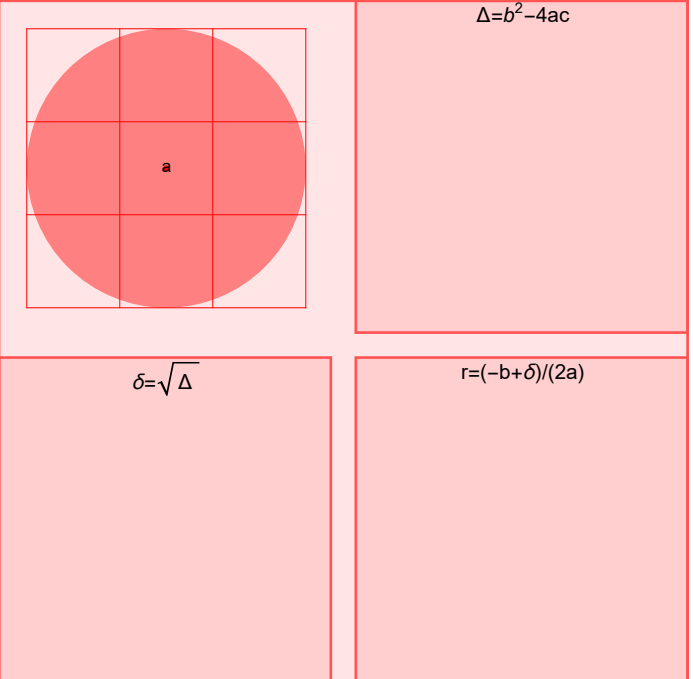

**\$nsqrt = 7;**  $\max$  **h**  $\max$  **z f s h**  $\max$  **f a h**  $\max$  **f**  $\max$  **f**  $\max$  **f**  $\max$  **f**  $\max$  **f**  $\max$  **f**  $\max$  **f**  $\max$  **f**  $\max$  **f**  $\max$  **f**  $\max$  **f**  $\max$  **f**  $\max$  **f**  $\max$  **f**  $\max$  **f**  $\max$  **f**  $\max$  **f**  $\max$  **f**  $\max$  **f**  $\max$ **nsqrt[9]** 3

```
nsqrt[-9]
```
3 ⅈ

 $\vert + \vert$ 

 $\overline{+}$ 

Module $\left[\right.\{\lambda1, \lambda2, x, a, b, c, \Delta, \delta, r\right\}$ ,  $\{\lambda1, \lambda2\} = \{(1, 1)\big/2, \{1, -1\}\big/2\};$ GraphicsGrid Partition  $[\#$ , 3] & @  $\{$ LocatorPane[Dynamic[{ $\lambda$ 1,  $\lambda$ 2}], InputBackground, Appearance  $\rightarrow$  {" $\lambda$ 1", " $\lambda$ 2"}], Dynamic  $G$ raphics  $\partial\Omega$  outputBackground,  $\{c, b, a\}$  = CoefficientList  $[(x - \{1, i\}.\lambda 1) (x - \{1, i\}.\lambda 2), x];$ Text["a", ReIm@a], Text["b", ReIm@b], Text["c", ReIm@c]  $\}$ , PlotRange  $\rightarrow$  All, PlotLabel  $\rightarrow$  " $(x-\lambda_1)(x-\lambda_2)$  =ax<sup>2</sup>+bx+c"  $||$ , Dynamic  $G$ raphics  $\partial\Omega$  outputBackground,  $\Delta = b^2 - 4 a c$ ; Text[" $\Delta$ ", ReIm@ $\Delta$ ]  $\}$ , PlotRange  $\rightarrow$  All, PlotLabel  $\rightarrow$  " $\triangle = b^2 - 4ac$ " $||$ , Dynamic Graphics | {OutputBackground,  $\delta$  = nsqrt[ $\Delta$ ]; Text[" $\delta$ ", ReIm@ $\delta$ ] }, PlotRange  $\rightarrow$  All, PlotLabel  $\rightarrow$  " $\delta = \sqrt{\triangle}$ " | |, Dynamic Graphics | {OutputBackground,  $r = (-b + \delta) / (2 a)$ ; Point [ReIm@r]  $\{$ , PlotRange  $\rightarrow$  All, PlotLabel  $\rightarrow$  "r=(-b+ $\delta$ )/(2a)" $\}$ , Null  $\left| \ \right|$ 

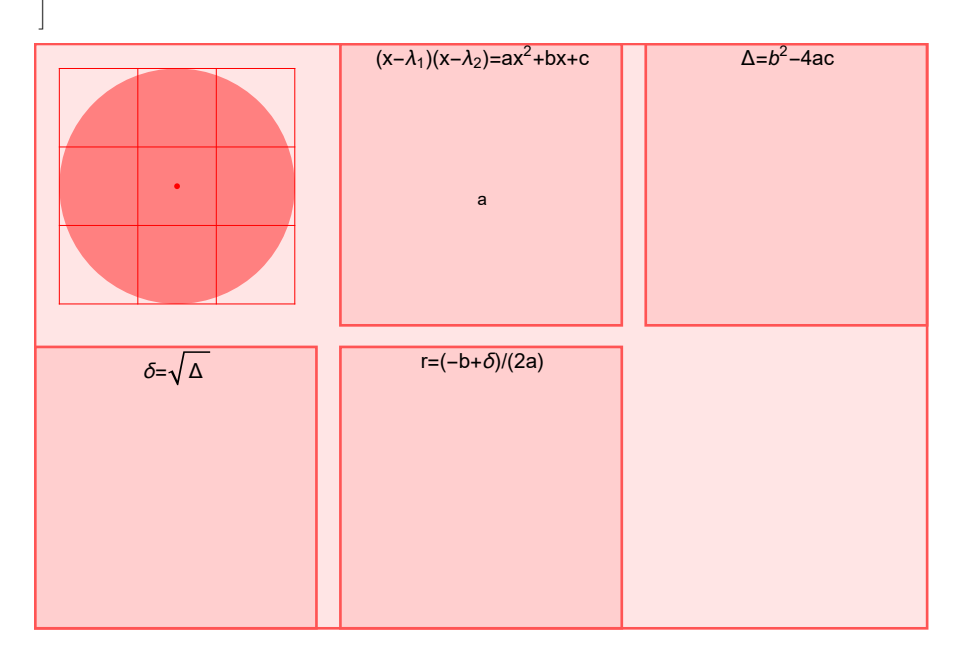

### 10. Images

**CurrentImage[]**

**\$ImagingDevices**

```
$ImagingDevice = $ImagingDevices〚2〛;
img = CurrentImage[]
ColorNegate[img]
{Blur[img], Blur[img, 10]}
Table[Blur[img, n], {n, 0, 15, 5}]
ImageCollage[Table[Blur[img, n], {n, 0, 15, 5}]]
DominantColors[img]
```
**Binarize[img]**

**Manipulate[Binarize[img, t], {t, 0, 1}]**

**DominantColors[Binarize[img]] img1 = EdgeDetect[img] ImageAdd[img, img1] imgs = WikipediaData["knot theory", "ImageList"] ImageCollage[Scaled[1] → imgs, Method → "ClosestPacking", Background → White]** cf = Import["http://drorbn.net/ap/Classes/17-1750-ShamelessMathematica/20170929 110340.jpg"] **EdgeDetect[cf] faces = FindFaces[cf] ImageTrim[cf,** #**] & /@ faces**

### 11. Strings and Text

**"This is a string." StringLength["hello"] StringReverse["hello"] ToUpperCase["I'm coding in the Wolfram Language!"] StringTake["this is about strings", 10] StringLength[StringTake["this is about strings", 10]] StringJoin["Hello", " ", "there!", " How are you?"] {"apple", "banana", "strawberry"} StringTake[{"apple", "banana", "strawberry"}, 2] StringJoin[{"apple", "banana", "strawberry"}] Characters["a string is made of characters"] Sort[Characters["a string of characters"]] InputForm[Sort[Characters["a string of characters"]]] TextWords["This is a sentence. Sentences are made of words."] StringLength[TextWords["This is a sentence. Sentences are made of words."]] StringTake[WikipediaData["knot theory"], 100] WordCloud[DeleteStopwords[WikipediaData["knot theory"]]] Take[WordList[], 20] WordCloud[StringTake[WordList[], 1]] RomanNumeral[1988] Table[RomanNumeral[n], {n, 20}] ListLinePlot[Table[StringLength[RomanNumeral[n]], {n, 100}]] IntegerName[56] ListLinePlot[Table[StringLength[IntegerName[n]], {n, 100}]]**

**Alphabet[] LetterNumber[{"a", "b", "x", "y", "z"}] FromLetterNumber[{10, 11, 12, 13, 14, 15}] Alphabet["Russian"] Rasterize[Style["ABC", 100]] EdgeDetect[Rasterize[Style["ABC", 100]]] FromCharacterCode /@ Range[1000]**

# 12. Sound

```
Sound[SoundNote["C"]]
Sound[{SoundNote["C"], SoundNote["C"], SoundNote["G"]}]
Sound[Table[SoundNote[RandomInteger[12], 0.1, "Violin"], 20]]
Play[Sin[440 × 2 Pi t], {t, 0, 1}]
\text{Manipulate}[\{e^f, \text{Play}|\text{Sin}[\,e^f \, 2 \, \text{Pi}\, t], \{t, \, \theta, \, 1\}, \text{SampleRate} \rightarrow 100000\}].{{f, Log@440}, Log@10, Log@30 000}
```